**ИНДИВИДУАЛЬНЫЙ ПРОЕКТ ТЕМА«УЗОРЫ ТАБЛИЦЫ ПИФАГОРА»**

> ВЫПОЛНИЛ: УЧЕНИК 9«Б» КЛАССА МБОУ ШКОЛЫ 57 Г.О. САМАРА ДЕДИКОВ НИКИТА ДМИТРИЕВИЧ ВОЗРАСТ 15 ЛЕТ СТОТОАЫЙ ТЕЛЕФОН

РУКОВОДИТЕЛЬ ПРОЕКТА: УЧИТЕЛЬ ИНФОРМАТИКИ МОРОЗОВА АННА ГЕННАДЬЕВНА

- ►*Паспорт проекта:*
- ► *В работе изучается свойства таблицы Пифагора «Узоры таблицы Пифгора». Для моделирования и изучения свойств используется язык программирования Pascal ABC.*
- ►*Цель работы:*
- ►*Составить программу для исследования одного из свойств таблицы Пифагора*
- ►*Объект исследования:*
- ►*Объектом исследования выступает таблица Пифагора*
- ►*Придмет исследования:*
- ►*Предметом исследования является закономерность таблицы Пифагора*
- ►*Гипотеза исследования:*
- ► *Изучения и исследование закономерности таблицы Пифагора позволит понять, что лежит в основе «удивительных узоров Пифагора»*
- ►*Результат:*
- ► *Результат моей работы-это полученные знания по построению красивых узоров в удивительной «таблице Пифагора» с помощью программирования.*

## ► **Задача работы:**

- ► **1. На основе анализа научной, исторической и методической литературы получить теоретические знания о таблице Пифагора и ее свойствах.**
- ► **2. Выделить необходимые знания о закономерности в таблице Пифагора, отвечающей за «узоры».**
- ► **3. Изучить среду программирования Pascal ABC.**
- ► **4. Построить алгоритм, позволяющий исследовать указанную закономерность.**
- ► **5. Составить программу на языке Pascal ABC для исследования закономерности.**
- ► **6. Исследовать с помощью программы таблицу Пифагора и сделать выводы.**

Глава 1. Теоретическая часть исследования

- 1.1. История таблицы Пифагора
- ► Таблица умножения или как её ещё называют «Таблица Пифагора». Это таблица, где предоставлены произведения чисел от 2 до 9. Это квадрат, стороны которого множители, а в ячейках стоят их произведения. Эту таблицу можно расширять до бесконечности вправо и влево. Но есть один интересный факт, что Пифагор не является основателем этой таблицы.
- ► В 493 году появился вариант, его предложил учёный, которого звали Викторий Аквитанский, он записал таблицу, которая состояла из 98 столбцов, таблица была записана римскими цифрами в результате умножения чисел от 2 до 50. А ещё шотландский физик и профессор математики Джон Лесли в 1820-м году в своей книге «Философия арифметики» опубликовал таблицу умножения, в которой находилось до 99 столбцов. Он стал первым человеком, который рекомендовал своим ученикам учить эту таблицу

► Вообще современная таблица умножения появилась на Ǿуси благодаря математику Леонтию Филипповичу Магницкому. Он в 1707 году издал первый учебник по математике. И этот учебник назывался «Арифметика». В этом учебники были такие таблицы, как таблица сложения и таблицы умножения.

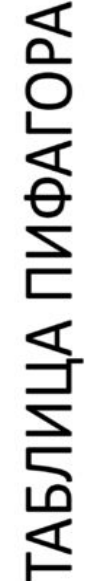

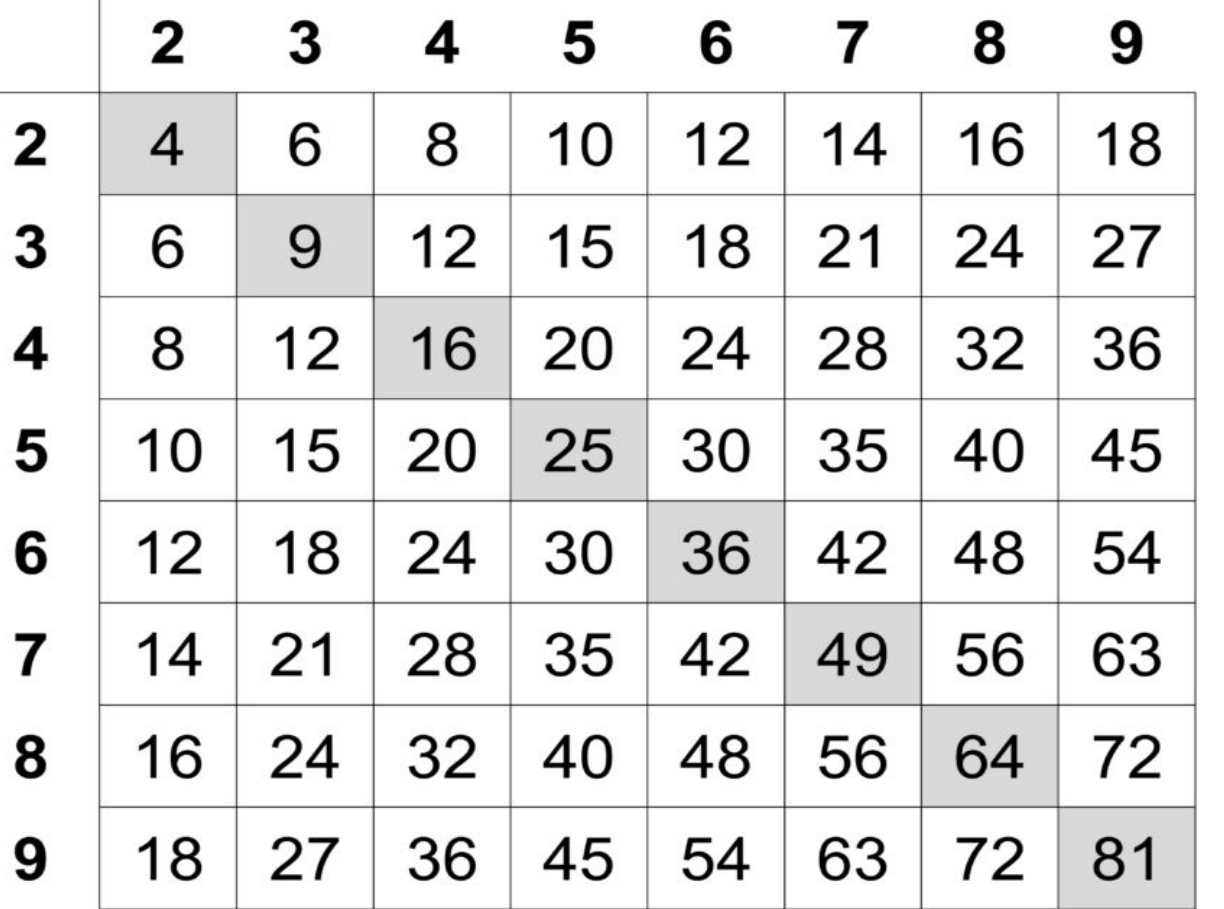

- ► 1.2. Свойства и закономерности таблицы Пифагора
- ► Все мы пытались заучить таблицу умножения и не пытались понять её свойства. Мы учили эту таблицу как стишок. Эта таблица раньше, как и сейчас была расположена на задней обложке тетради. Однако, на тетрадях расположена совсем не та таблица умножения. Правильной таблицей умножения является таблица Пифагора. Эта таблица является очень интересной и скрывает в себе много секретов. На рисунке 1.2 представлена таблица Пифагора
- ► Эта таблица скрывает в себе много секретов. Ǹонечно, можно их не разбирать, а просто выучить эта таблицу. Это будет легко, но совсем неинтересно. А вот, если мы будем разбирать каждое её свойство, то работа с таблицей может очень сильно увлечь любого человека. Когда мы изучим загадки таблицы Пифагора, мы будем ее знать и пользоваться ее скрытыми формулами.
- ► Давайте разберемся, чем же таблица Пифагора лучше, чем обычная таблиц<mark>а</mark> умножения? Я попытаюсь ответить на этот вопрос. Во-первых, я считаю, что в ней нет лишней информации. То есть это квадрат 9\*9, где нет лишней информации. Во-вторых, над ней можно очень долго думать и разгадывать все её свойства и закономерности. Даже нигде не написано, что это таблица умножения — просто таблица. В-третьих, если она постоянно находится рядом с Вами, на Вашем рабочем столе, то есть постоянно перед глазами, числа запоминаются сами собой. Кроме того, вы можете обнаружить много закономерностей.
- ► Ǻы все знаем математическое правило, что от перестановки мест множителей произведение не меняется. Это правило действует и в таблице Пифагора. Если мы возьмем, например, числа 5 и 6. Ȁо разницы не будет, если мы возьмём 5 сверху, а 6 слева и перемножим их. И также, но возьмём 5 справа, а 6 сверху. Ȁо разницы не будет.
- ► Давайте посмотрим на еще одно свойство. Если взять любое число и провести прямоугольник от начала таблицы до этого числа, то количество клеточек в прямоугольнике — ваше число. И тут умножение получает более глубокий смысл, чем просто сокращенная запись нескольких одинаковых множителей. Это правило из геометрии: площадь прямоугольника равна произведению его сторон.
- ► 1.3 Язык программирования Pascal ABC
- ► Для исследования «узоров таблицы ǽифагора» я решил использовать язык программирования Pascal ABC. Этот язык мы как раз начали изучать на уроках информатики в школе. Меня заинтересовало, как написать программу на Pascal ABC, которая позволит исследовать указанное свойство таблицы Пифагора.
- ► Используя графические примитивы Pascal ABC можно создавать изображения. Для создания изображений необходимо использовать модуль GraphABC. Это простая графическая библиотека, предназначенная для создания несобытийных графических и анимационных программ. Я использовал графические примитивы, представляющие собой процедуры, осуществляющие рисование в графическом окне.
- ► Я использовал оператор цикла for, оператор выбора case, бинарные операции div и mod, графические примитивы, подпрограммы для работы с пером и кистью. Подробнее о написании программы для исследования свойства «узоры таблицы Пифагора» написано в главе 2.
- ► **Глава 2. Практическая часть исследования**
- ► **2.1. Моделирование зависимости между числами множителями таблицы Пифагора средствами Pascal ABC**
- ► Поскольку для исследования таблицы Пифагора мы используем компьютер, монитор является устройством вывода информации, на котором будет отображаться результат работы наших программ.
- ► Каждое число таблицы Пифагора это «точка» координатной плоскости монитора. Эти точки будем окрашивать разными цветами, в зависимости от свойств чисел-квадратов таблицы Пифагора. Будем использовать 2 цвета (желтый и синий), чтобы узоры не были слишком пёстрыми. Все числаквадраты будем делить на коэффициент (до 32) и брать остатки от деления. Использовать будем расширенную таблицу Пифагора. Пример одной из программы представлен ниже Program Pifagor. В этой программе я использовал оператор цикла for, оператор выбора case, бинарные операции div и mod, графические примитивы, подпрограммы для работы с пером и кистью: SetPenColor(), SetBrushColor().
- ► Число множитель по горизонтали обозначим i, по вертикали j. Для построения квадрата будем использовать процедуру:
- $\blacksquare$  rectangle( $i*10-9$ ,  $i*10-9$ ,  $i*10$ ,  $i*10$ ).
- ► Я использовал функции для работы с размерами графического окна:
- ► WindowWidth, WindowHeight

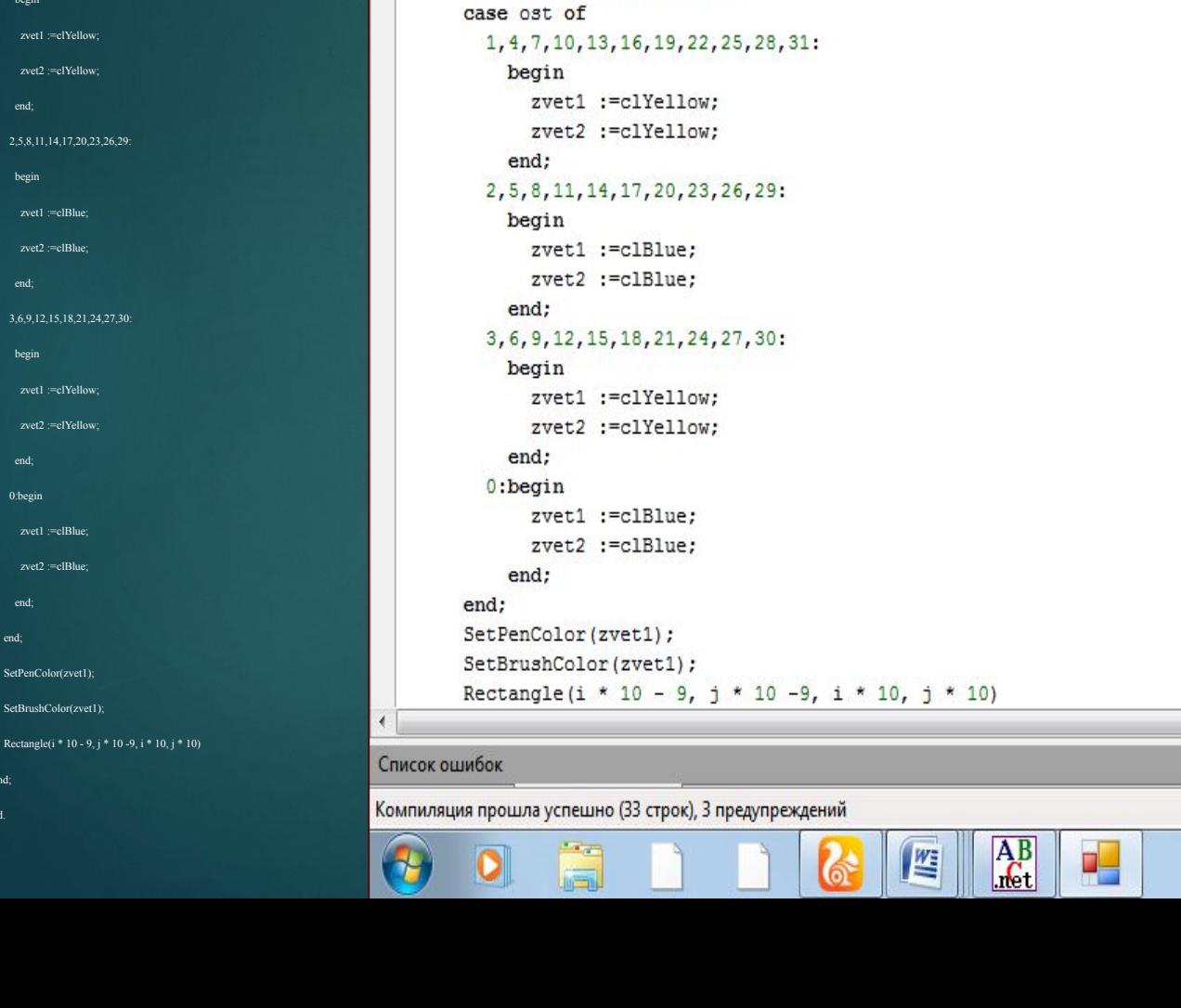

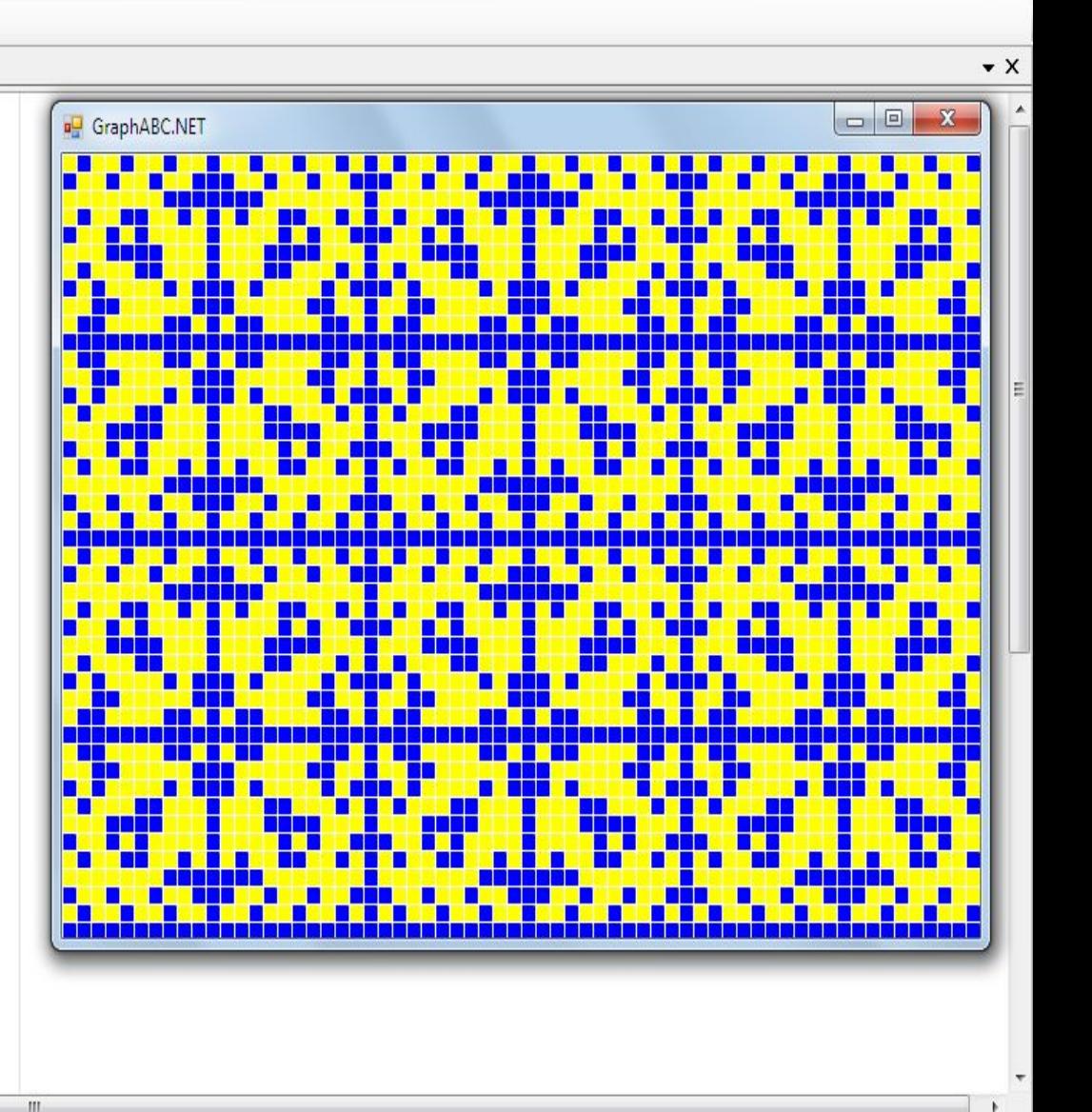

Строка 29 Столбец 15

RU ▲ 蘭 adj

 $\mathbf{I} \times$ 

20:59

06.02.2017

 $\Box$ 

AB PascalABC.NET

var

begin

•Program2.pas\* [Запущен]

i, j, ost: byte;

zvet1, zvet2 : color;

for i:=1 to Window.Width-1 do

for j:=1 to Window.Width-1 do

 $ost := (i) * (j) \mod 22;$ 

uses graphABC;

begin

Program Pifagor; uses graphABC

i, j, ost: byte;

hegin

hegin.

case ost of

begin

zvet1, zvet2 : color,

for i:=1 to Window. Width-1 do

for  $i=1$  to Window Width-1 do

 $ost := (i) * (j) \mod 22;$ 

1,4,7,10,13,16,19,22,25,28,31:

Файл Правка Вид Программа Сервис Модули Помощь

## **JAID BOOK DBH9**  $\frac{1}{2}$  and  $\frac{1}{2}$  of  $\frac{1}{2}$

- ► **2.2. Исследование закономерности таблицы Пифагора с помощью программы**
- ► В результате своего исследования я выяснил, что, чем больше коэффициент, на который мы делим квадраты, тем интереснее узор мозаики. Если использовать одновременно две бинарные операции div и/или mod, то начертание узора меняется кардинально.
- ► Я использовал следующие коэффициенты:
- $\bullet$  ost := (i) \* (j) mod 22
- $\triangleright$  ost := (i) \* (j) mod 22 mod 5
- $\triangleright$  ost :=  $(2^*i) * (2^*j) \mod 25$
- $\triangleright$  ost := (i) \* (j) mod 31
- $\triangleright$  ost := (i) \* (j) div 5 mod 5
- ► и другие
- ► В приложении 1 я представил коды программ и результаты их выполнения, демонстрирующие загадки таблицы Пифагора. Получилось достаточно красиво.
- ► Задача на изучение свойств таблицы Пифагора средствами Pascal ABC оказалась очень интересной. Оказывается на основе этой древней числовой схемы можно составлять различные мозаики.

![](_page_11_Picture_6.jpeg)

Рисунок 2.2

- ► **Список использованных источников**
- ► Паскаль (язык программирования) Википедия.
- ► **https://ru.wikipedia.org/wiki/Паскаль (язык программирования)**
- ► Руководство PascalABC.
- ► **http://pascalabc.net/**
- ► Сюрпризы таблицы умножения. Калейдоскоп «Кванта»
- ► **http://kvant.mccme.ru/pdf/2000/02/kv0200kaleid.pdf**
- ► **Заключение**
- ► Я постарался выполнить все поставленные перед собой задачи. Изучил необходимую литературу, источники сети Интернет, обработал информацию и представил в главе 1 «Теоретическая часть исследования».
- $\blacktriangleright$  В главе 2 я смоделировал зависимости между числами множителями таблицы Пифагора средствами Pascal ABC, составил программу, с помощью которой исследовал свойство таблицы Пифагора «Узоры таблицы Пифагора».
- ► Гипотеза, поставленная в начале работы, подтвердилась. Изучение и исследование закономерности таблицы Пифагора позволило мне понять, что лежит в основе «удивительных узоров Пифагора». Это оказался коэффициент.